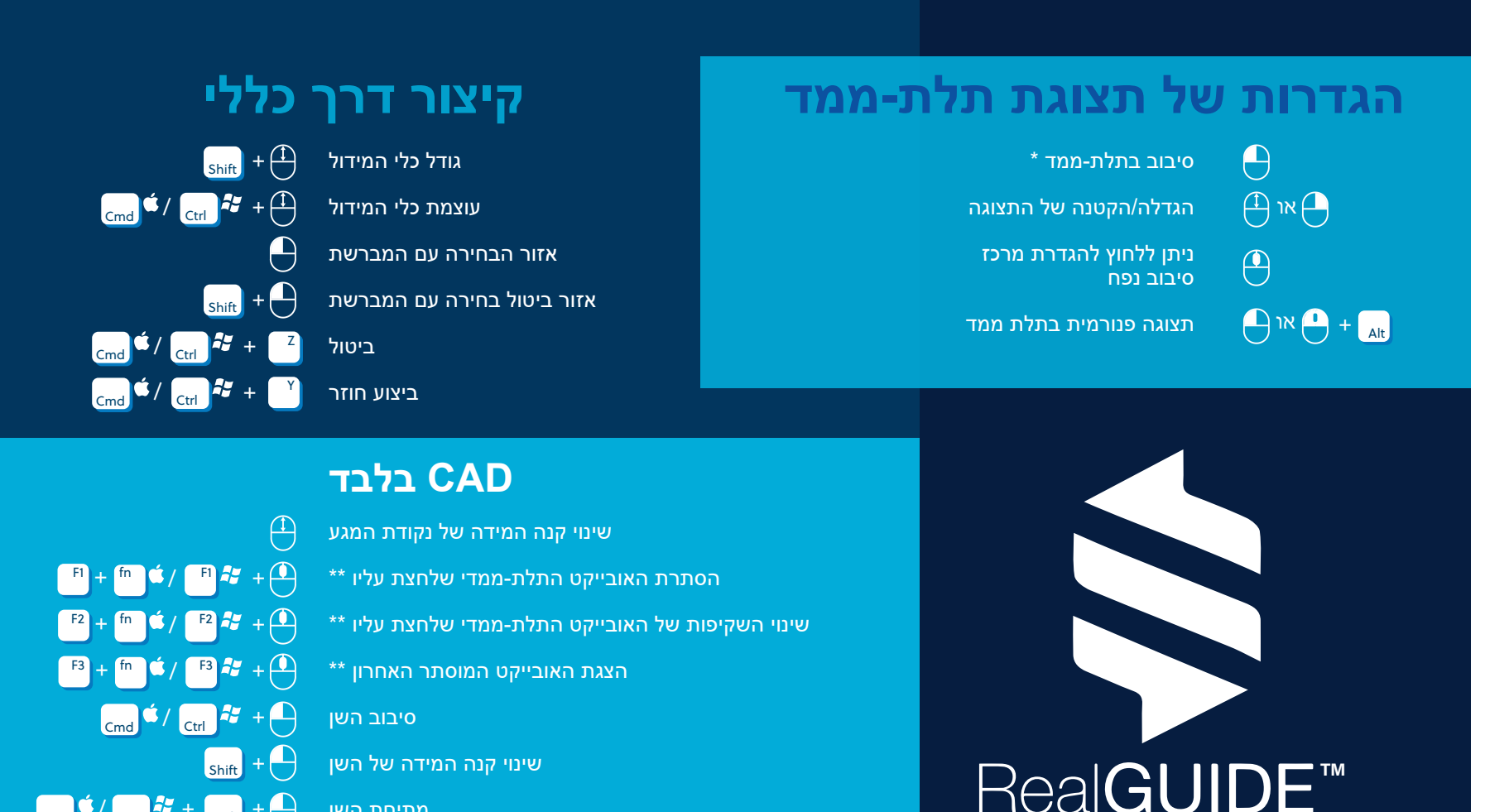

מתיחת השן

+

Shift

**Shift** 

Cmd  $\begin{array}{|c|c|c|c|c|}\n\hline\n\text{Cend} & \text{Ctrl} & \begin{array}{|c|c|c|c|}\n\hline\n\text{Ctrl} & \text{A} & \text{B} & \text{B} & \text{C} \\
\hline\n\end{array}$ 

+

בחירת שיניים מרובות ב-Dentogram

\* כברירת מחדל; יש להגדיר תחת Settings/General (הגדרות/כללי) בפרויקט ולהשבית את הלחצן Use Left Mouse [...]) (שימוש בלחצן העכבר השמאלי [...])

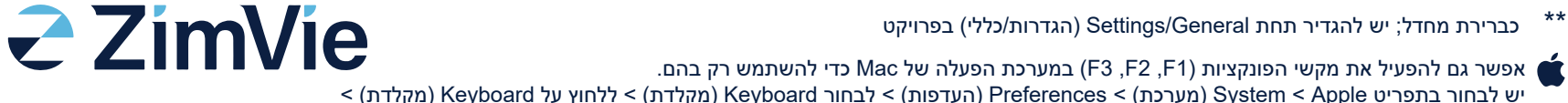

יש להפעיל את האפשרות keys function standard as ...etc 2,F 1,F Use) שימוש ב1-F, 2F וכו'... כמקשי פונקציות סטנדרטיים)

מערכת אוניברסלית פתוחה